# **Unify your local music library**

[*WORKSHOP*] *Introducing MusicBrainz, Picard, and ultimate music categorization*

[Justin W. Flory](https://justinwflory.com/) (licensed under [CC-BY-SA 4.0\)](https://creativecommons.org/licenses/by-sa/4.0/)

### *I* MusicBrainz: Wat?

- Open source music metadata encyclopedia (est. 2000)
- Store, categorize, sort (all languages and scripts)

- Used by...
	- **Developers**: Build cool music apps!
	- **Commercial users**: Update local music databases with live updates from MusicBrainz (Spotify, Amazon, Google, Last.fm, etc.)
	- **Users (that's us!)**: Tagging your own music

### **Is MusicBrainz really that big?**

Let's look at [some numbers…](https://musicbrainz.org/statistics)

- **Artists**: 1,189,376
- **Releases**: 1,769,002
- **Recordings**: 17,152,131
- **Artist locations**:
	- **Countries**: 259
	- **Cities**: 74,087
	- **Islands**: 96
- **Editor accounts: 1,781,906 registered (1,329 active last week)**

### **But what about my audio dramas?**

Yes, you can have your audio dramas, all 257 of them.

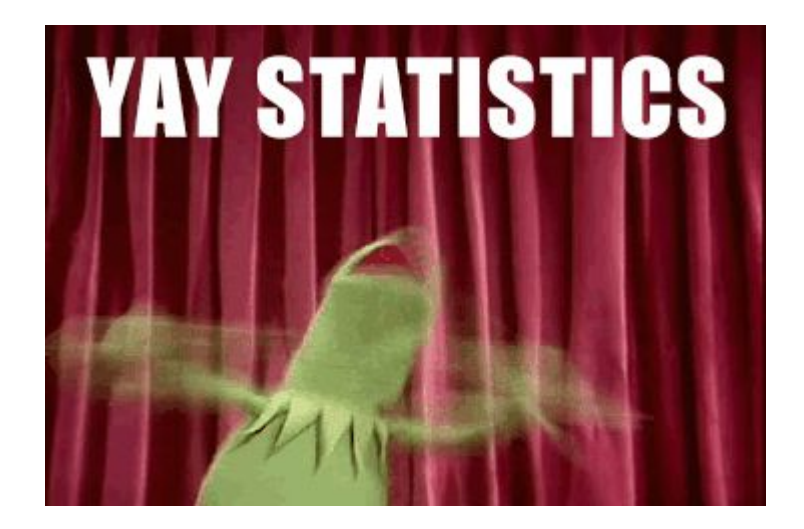

### **Metadata matters**

**Visibility**

Find your music!

**Record keeping**

Write music history!

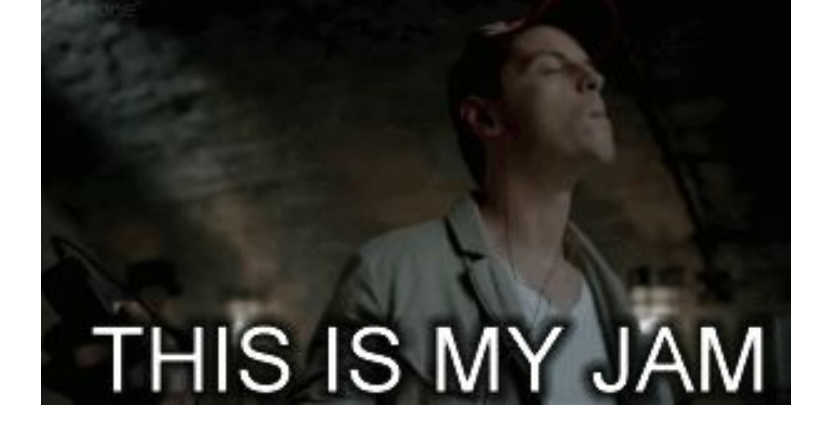

**Research**

Discover music science!

## Introducing... <br> **Introducing...** • Tool to sort, scan, and correct **Picard**

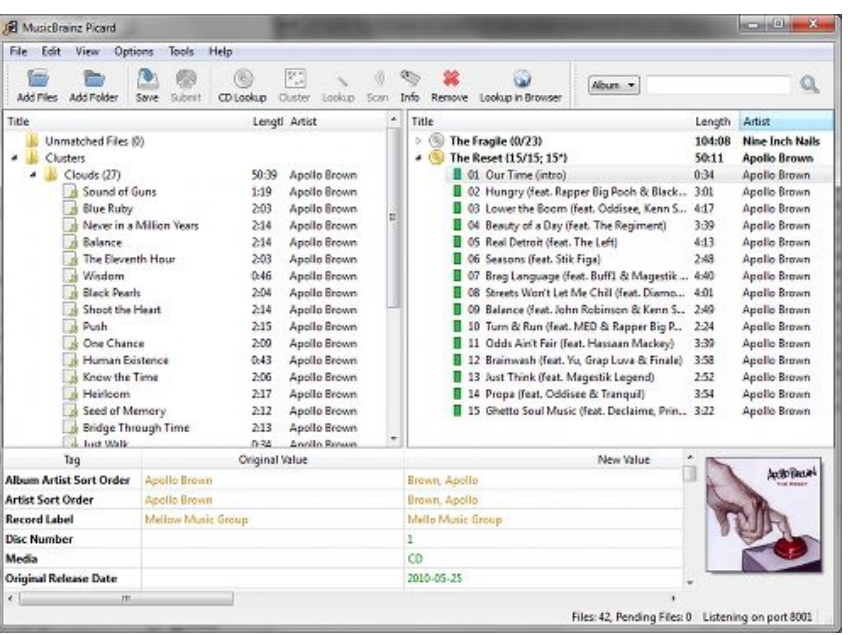

- metadata for you
	- References MusicBrainz database
- Puts the right metadata in the right place
	- Album name, artist name, album artwork, release year…
	- Helpful for music tracking services (e.g. Last.fm / Libre.fm)
	- Helpful for cloud music players (upload and forget)
- Available for Windows, macOS, **Linux**

# **Installing and usingThe Picard**

### **Available for… almost everything**

#### [picard.musicbrainz.org](https://picard.musicbrainz.org/downloads/)

● **Windows / macOS**: Installers available

#### ● **Linux**:

○ *Ubuntu*:

sudo add-apt-repository ppa:musicbrainz-developers/stable sudo apt-get update

*○ Fedora*:

sudo dnf install picard chromaprint-tools

[Why do I need](https://picard.musicbrainz.org/docs/faq/#fedora-acoustid) [chromaprint-tools](https://picard.musicbrainz.org/docs/faq/#fedora-acoustid)[?](https://picard.musicbrainz.org/docs/faq/#fedora-acoustid)

○ *Arch Linux, Debian, Gentoo, OpenSUSE, and others* ([see the docs\)](https://picard.musicbrainz.org/downloads/#linux)

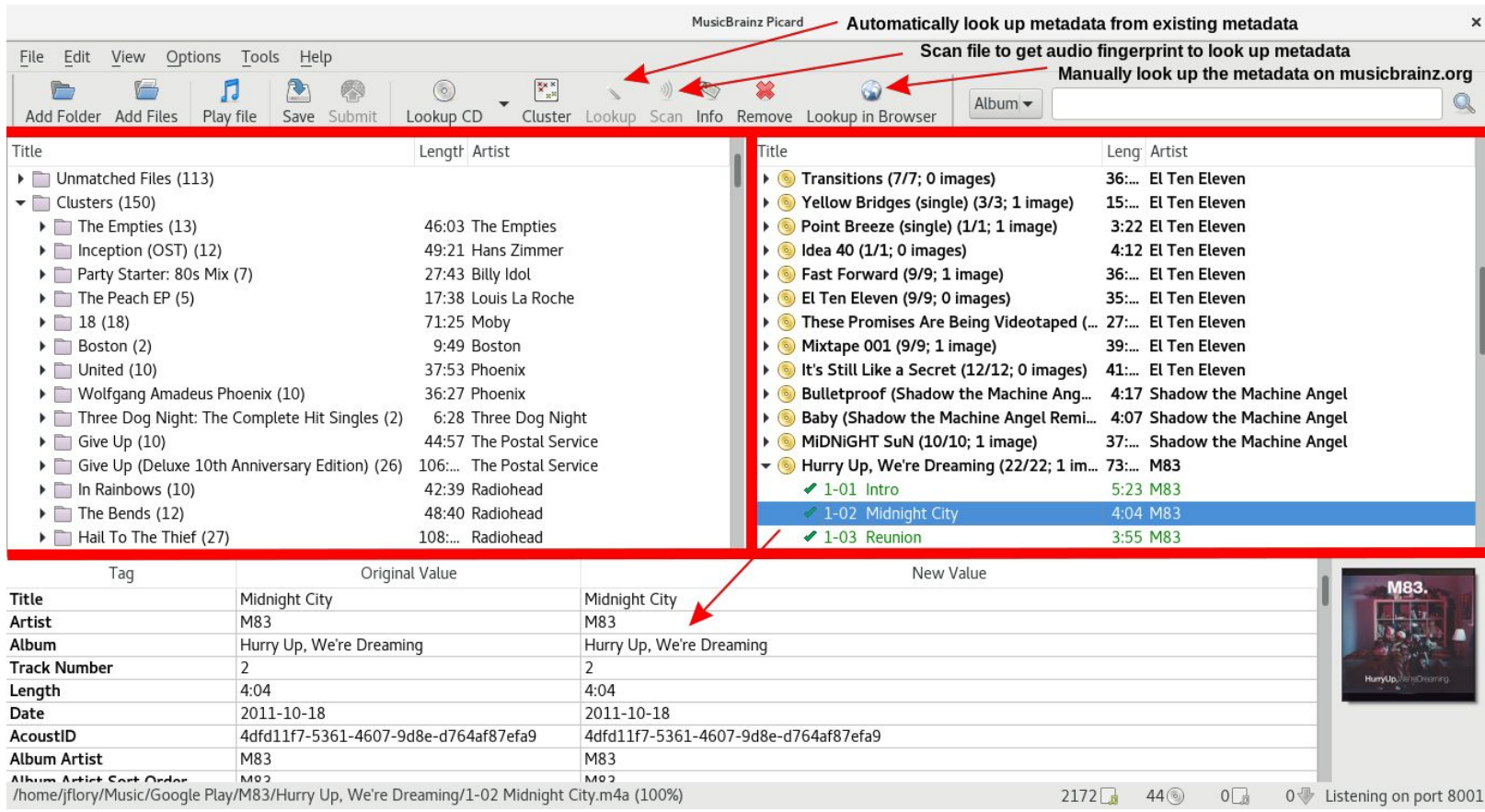

*Exploring the MusicBrainz Picard interface*

# **Conceptual demo**

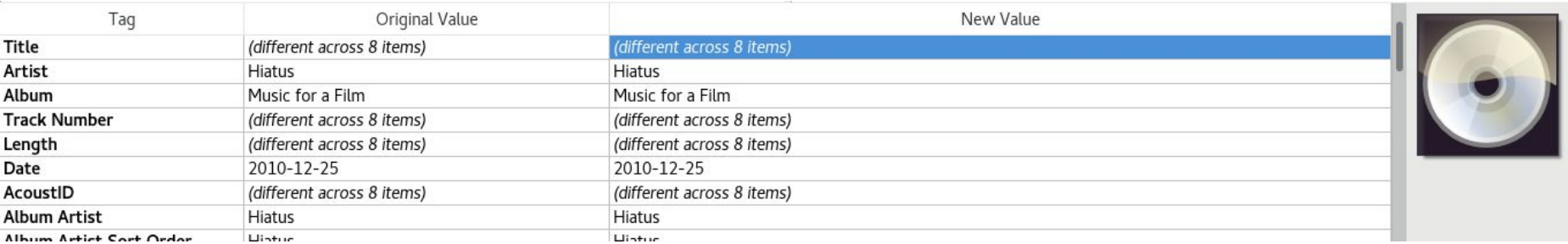

(1) *Hey, look, this album doesn't have album artwork, but I have it on my computer.*

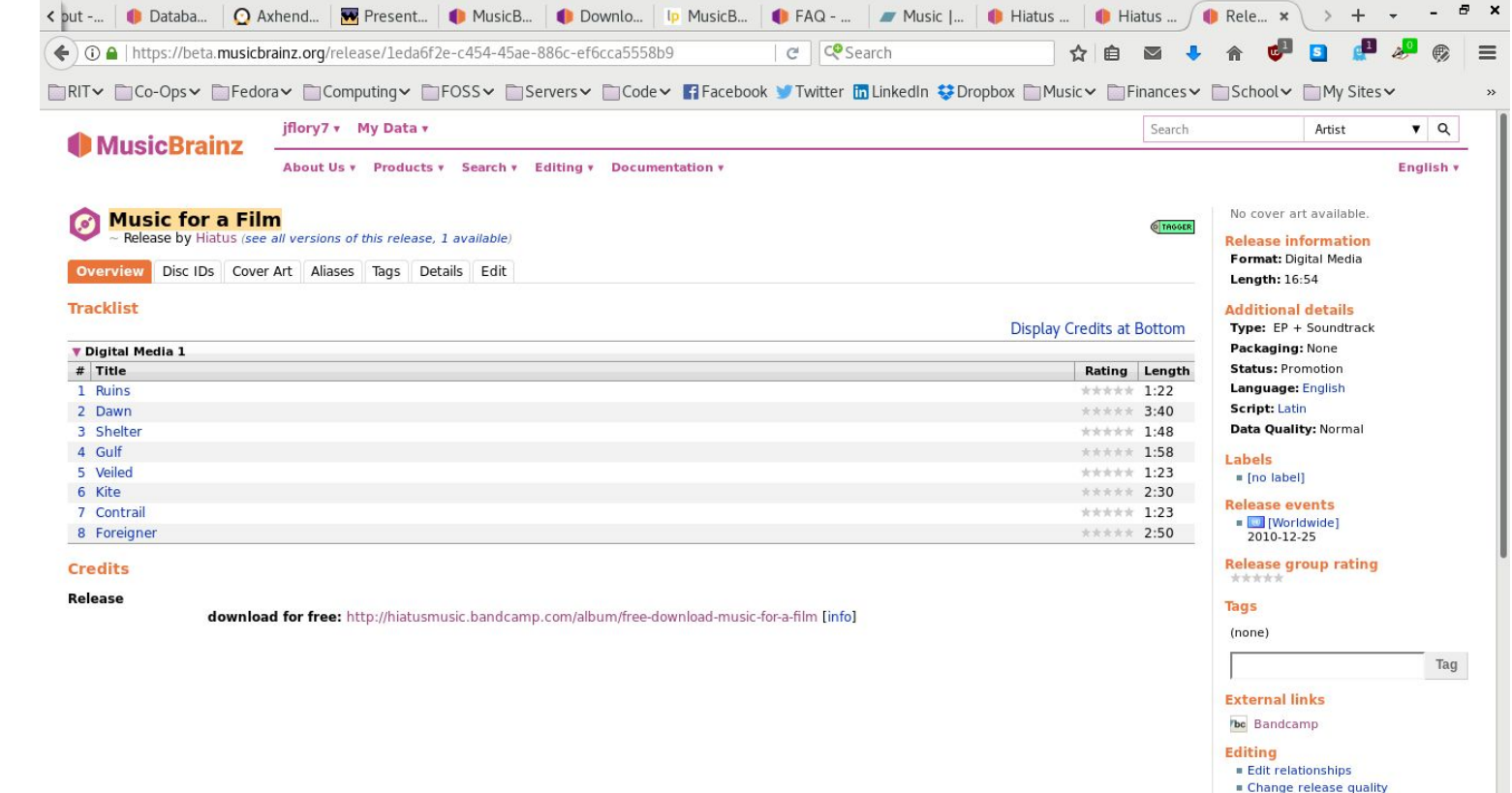

(2) *Looks like there's no artwork added to this release… let's fix that!*

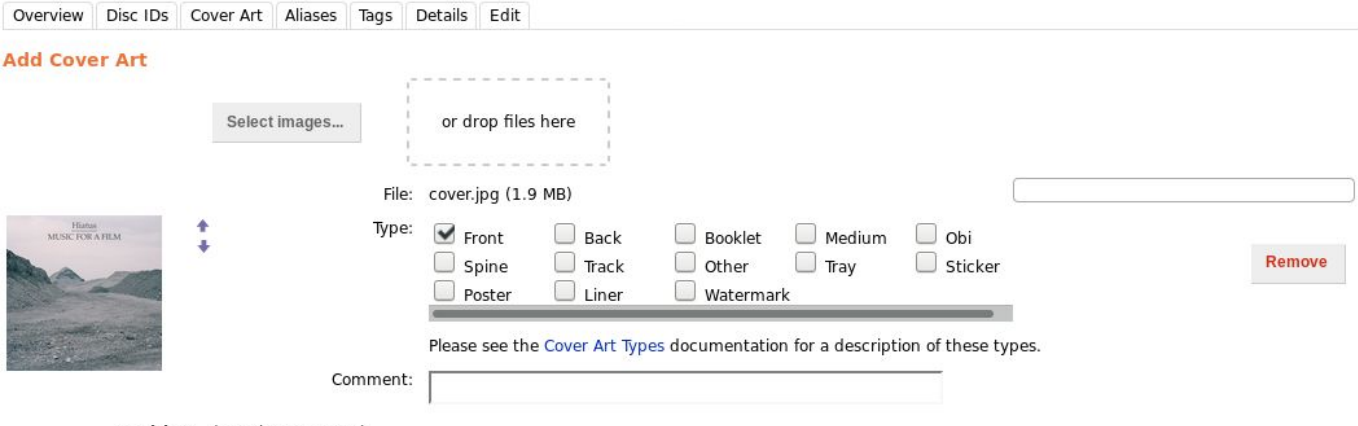

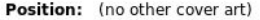

#### **Edit Note**

Entering an edit note that describes where you got your information is highly recommended. Not only does it make it clear where you got your information, but it can<br>also encourage other users to vote on your edit — thus ma

Even just providing a URL or two is helpful!

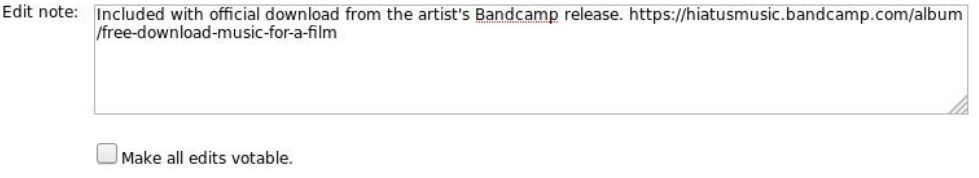

**Enter edit** 

(3) *Adding the front cover of the album artwork to the album (and cite the source!)*

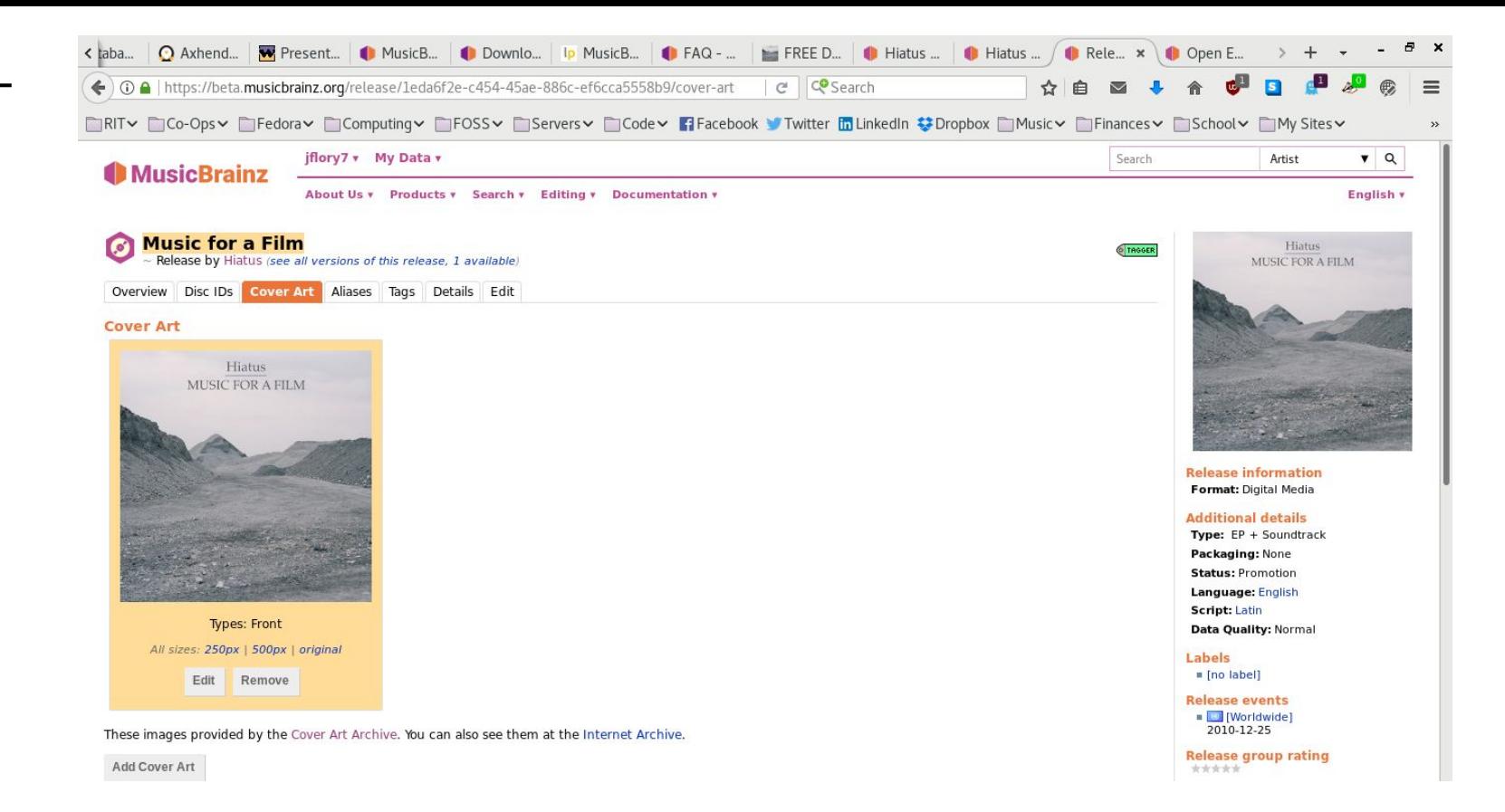

(4) *Awesome, we did it! Album artwork is open to review for seven days before approval.*

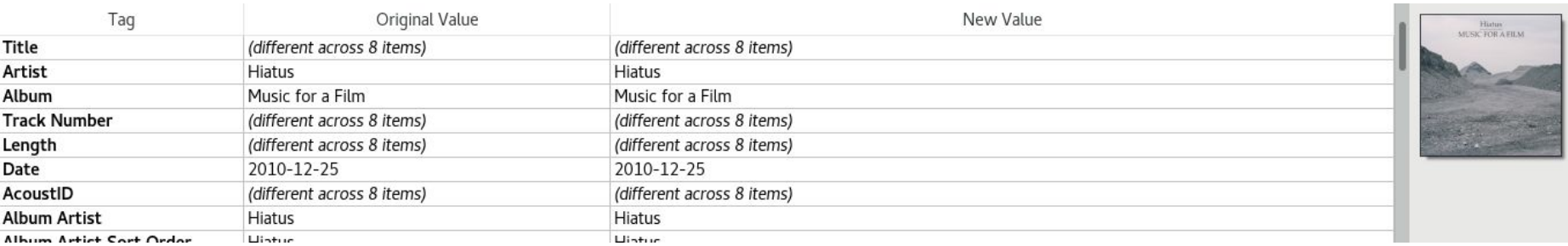

(5) *Guess who's album artwork is in their music player now?*

# **Hands-on demo!**

### **Two different scenarios…**

*I know what I downloaded, but the music metadata could be improved or be more accurate. Now what?*

*I have literally no idea what this MP3 is or where it came from, but it's catchy and I want to know more about it. Halp?*

# **Open floor!**

# **Comments? Questions? Ideas?**

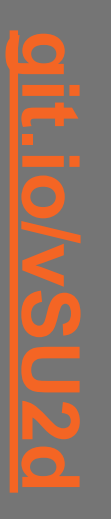

**Find these slides**

**and more at:**